# DATEN UND FAKTEN

## **Handgehaltene Analysatoren der Typen 2250 und 2270 für Bauakustik-Messungen**

mit Bauakustik-Software BZ-7228

*Die Bauakustik beschäftigt sich mit der Beurteilung der Schalldämmung von Gebäuden und Bauelementen. Dies ist von Bedeutung für das Wohlbefinden von Menschen in Wohnungen, öffentlichen Gebäuden und an Arbeitsplätzen. Deshalb wurden in den nationalen bauakustischen Normen Mindestwerte festgelegt.*

*Die Bauakustik-Software BZ-7228 steht für die handgehaltenen Analysatoren Typ 2250 und Typ\_2270 zur Verfügung. Sie bietet die Flexibilität und Bedienkomfort und ist für Feld eher als Labor-Messungen optimiert.*

*Analysatoren Typ 2270 mit der Zweikanal-Option BZ-7229 können als Zweikanal-Bauakustik-Analysatoren eingesetzt werden. BZ-7229 ist eine Standardanwendung, die im Lieferumfang aller neuen Analysatoren Typ 2270 enthalten ist.*

*Nach der Rückkehr ins Büro können die Messergebnisse mit Qualifier Typ 7830 umfassend weiterverarbeitet und dokumentiert werden.*

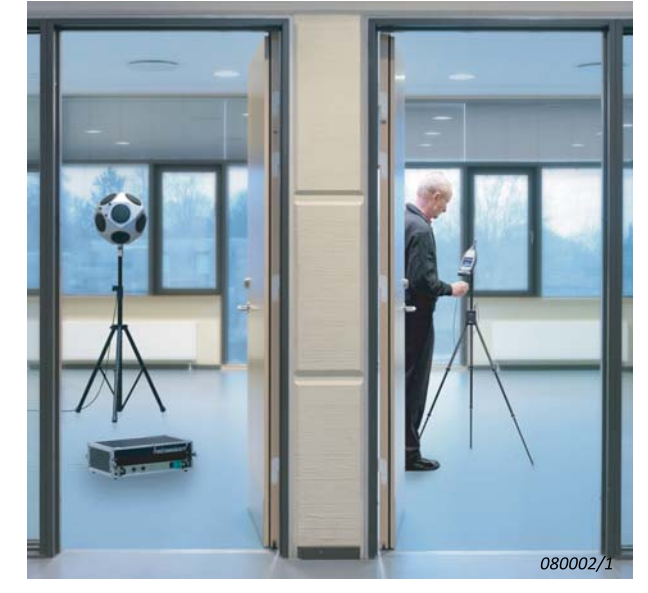

*Für solche Kunden, die ausschließlich Nachhallzeit-Messungen benötigen, gibt es auch die Nachhallzeit-Software BZ-7227. Für Einzelheiten wenden Sie sich bitte an Ihr Brüel & Kjær-Verkaufsbüro.*

## Anwendungen und Merkmale

## **Anwendungen (BZ-7228)**

- Messung von:
	- Luftschalldämmung
	- Fassadenschalldämmung
	- Trittschalldämmung

## **Merkmale (BZ-7228)**

- Kompletter handgehaltener Analysator für bauakustische Messungen
- Eingebauter Generator für rosa/weißes Rauschen
- Messung von Spektren des Sende- und Empfangsraumpegels:
	- Abgleich von Schallquellenspektren
	- Parallel- oder Reihenmessungen
- Messung von Nachhallzeitspektren:
	- Impulsanregung oder Rauschabschaltung
- Übersichtliche Darstellung von Messpositionen
- Berechnung der Endergebnisse vor Ort: ISO 16283, ISO 140 ISO plus 13 Ländernormenplus 13 nationale Normen
- Indikatoren für die Messqualität
- Benutzeroberfläche mit farbigem Touchdisplay
- Signalaufzeichnung, gesprochener Kommentar und integrierte Kamera (nur Typ 2270) zur Dokumentation der Testumgebung
- Einkanalmessungen (Typen 2250 und 2270)
- Zweikanalmessungen (nur Typ 2270 erfordert es BZ-7229, das bei allen neuen Analysatoren des Typs 2270 enthalten ist)

## **Einsatzgebiete (Typ 7830)**

- Bauakustische Berechnungen
- Berichterstellung
- Datenarchivierung

## **Merkmale (Typ 7830)**

- Bauakustische Ergebnisberechnungen
- Analyse und Berichterstellung in einer Anwendung
- Automatische Überprüfung der Datenintegrität (Smileys)
- 

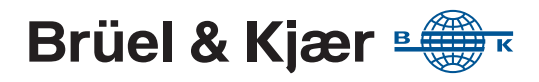

## Die handgehaltenen Analysatoren

*Abb. 1 Handgehaltene Analysatoren der Typen 2250 und 2270*

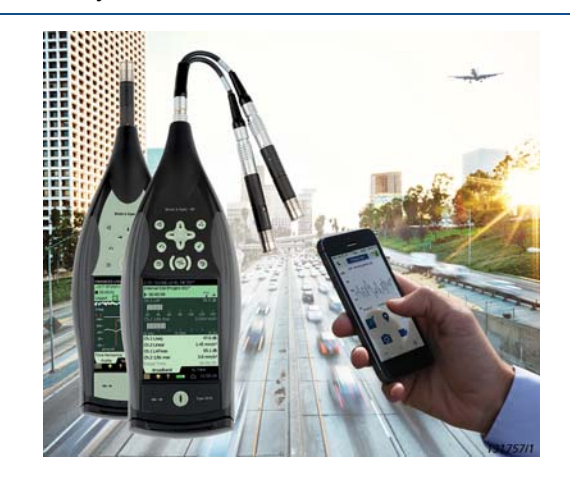

Die Typen 2250 und 2270 sind robuste handgehaltene Analysatorplattformen für zahlreiche Akustik- und Schwingungsmessungsanwendungen. Ihr Einsatzbereich reicht von der Bewertung von Umwelt- und Arbeitsplatzlärm bis zur Qualitätskontrolle und Produktentwicklung in der Industrie [\(Daten und Fakten](http://www.bksv.com/doc/bp2029.pdf) [BP 2029\).](http://www.bksv.com/doc/bp2029.pdf)

Sie sind leicht und ergonomisch gestaltet und lassen sich einfach mit einer Hand greifen, festhalten und bedienen. Ihre farbigen Touchdisplays zeigen Analysatoreinstellungen, Status und Daten auf einen Blick. Durch Antippen mit einem Eingabestift wird die gewünschte Anzeige schnell ausgewählt. Die "Ampelanzeige" im zentralen Bedienbereich zeigt den aktuellen Status der Messung an und ist selbst aus der Entfernung zu erkennen.

Robust – die handgehaltenen Analysatoren sind für raue Messbedingungen vor Ort gebaut optimiert Sie funktionieren zuverlässig bei Regen, Staub, Hitze, Frost sowie bei Tag und Nacht.

Zur Dokumentation der Messungen können gesprochene oder schriftliche Anmerkungen während einer Messung hinzugefügt werden.

**Hinweis:** Signalaufzeichnungen erfordern die Signalaufzeichnungs-Option BZ-7226.

Typ 2250 ist ein Einkanal-Analysator, während Typ 2270 zwei Messkanäle und zusätzliche Funktionen bietet, darunter eine eingebaute Kamera, mit der Sie Ihren Messungen Fotos hinzufügen können.

## Aufgaben in der Bauakustik

#### <span id="page-1-0"></span>*Abb. 2*

*Typische Konfiguration für Bauakustik-Messungen: Schallquelle, Verstärker, Analysator (samt Signalgenerator) und PC zur Berichterstellung*

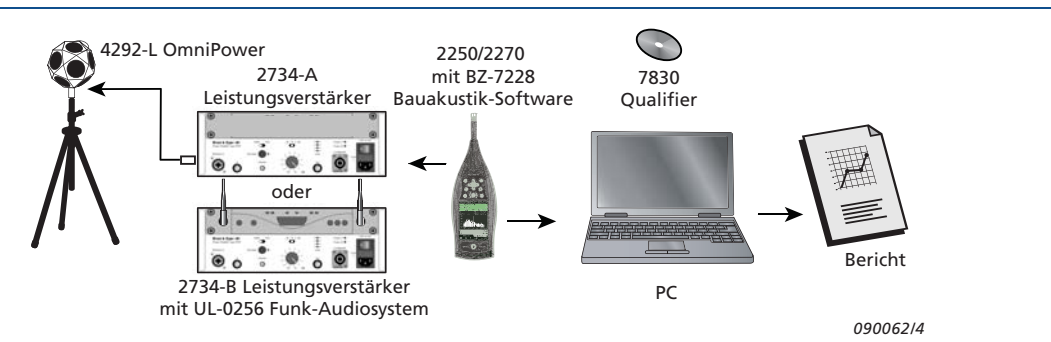

[Abb. 2](#page-1-0) zeigt eine typische Konfiguration für die häufigste Aufgabe bei Bauakustik-Messungen: Luftschalldämmung.

[Abb. 3](#page-2-0) zeigt eine typische Messanordnung für Luftschallmessungen mit einem Lautsprecher (der rosa Rauschen abstrahlt) und verschiedene Mikrofonpositionen zur Messung des mittleren Spektrums im Senderaum L1 und im Empfangsraum L2. Das mittlere Hintergrundspektrum B2 wird ebenfalls gemessen, um die Gültigkeit des L2-Spektrums zu überprüfen.

Das mittlere Nachhallzeitspektrum T2 wird gemessen, um die Absorption im Empfangsraum zu verbessern. Schließlich wird das einzelne Ergebnis (zum Beispiel: D<sub>nTw</sub>) aus den Spektren L1, L2, B2 und T2 errechnet, und das Ergebnis kann anschließend mit den Mindestanforderungen der Bauordnung verglichen werden.

<span id="page-2-0"></span>*Abb. 3 Schallquelle und Mikrofonpositionen zur Messung der Luftschalldämmung* 

- *L1 = Senderaumpegel*
- *L2 = Empfangsraumpegel*
- *B2 = Fremdgeräuschpegel T2 = Nachhallzeit*

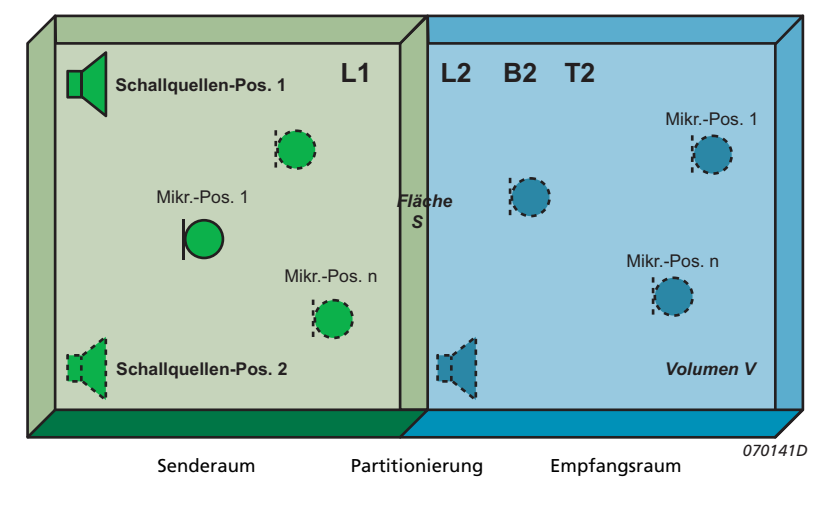

Der Schallpegel hängt von den Positionen im Raum ab. Deshalb werden mehrere Mikrofonpositionen verwendet, um den mittleren Senderaumpegel L1, den mittleren Empfangsraumpegel L2 und den mittleren Fremdgeräuschpegel B2 zu bestimmen. Auch die mittlere Nachhallzeit T2 wird an mehreren Positionen gemessen.

## Übersichtliche Messungen

Die benötigten Spektren (L1, L2 usw.) können in beliebiger Reihenfolge gemessen werden, wie es am praktischsten ist. [Abb. 4](#page-2-1) zeigt eine typische Bauakustik-Anzeige, wenn das System zur Messung der ersten L2- Position bereit ist (bei Schallquellenposition 1).

#### <span id="page-2-1"></span>*Abb. 4*

*Typische bauakustische Einkanalspektren-Anzeige, wenn das System zur Messung der ersten L2-Position bereit ist (bei Schallquellenposition 1)*

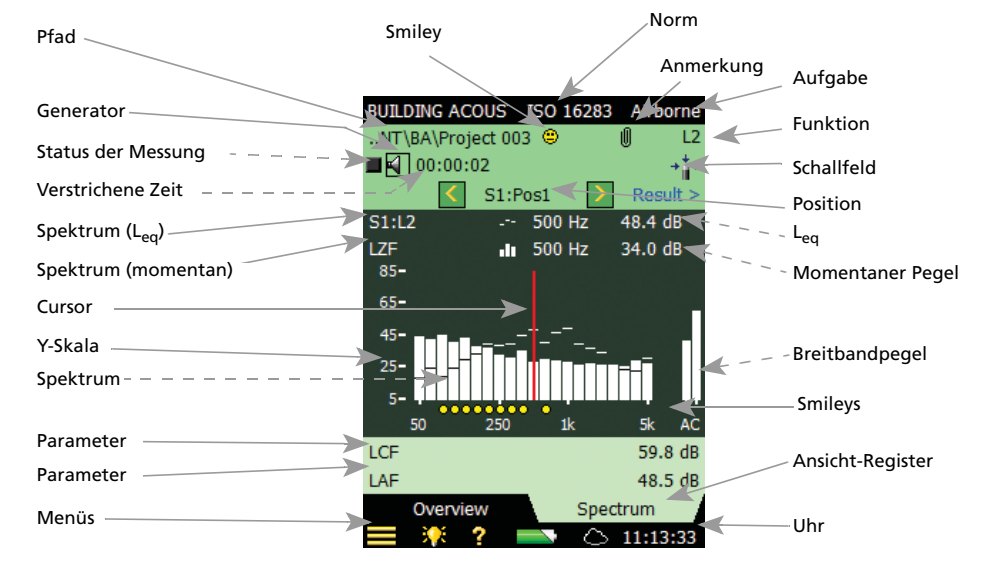

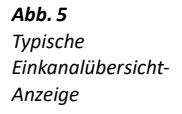

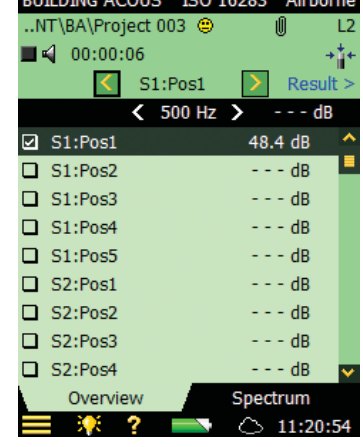

Es wird das momentane (Live)-Spektrum angezeigt. Auf dem farbigen Touchdisplay mit hoher Auflösung sind die Einstellungen, der Status und die Messwerte auf einen Blick zu sehen. Mithilfe des Eingabestifts (oder der Navigationstasten) lassen sich die angezeigten Funktionen direkt aktivieren (mit Ausnahme der in [Abb. 4](#page-2-1) gestrichelt gekennzeichneten). Der Signalpegel von Generator und Lautsprecher lässt sich überprüfen, indem man das Generator-Symbol antippt (schaltet den Generator ein und aus).

*Abb. 6 Typ 2270 mit 10-poligem Zweikanal-Adapter mit zwei Mikrofonen verbunden*

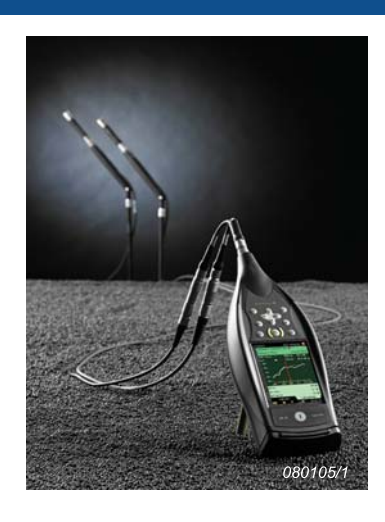

Zweikanal-Messungen (nur Typ 2270) sind nicht schwieriger als Einkanal-Messungen und haben den Vorteil, dass man die Gesamtmessdauer verringern kann, indem man gleichzeitig die Positionen von Schallquelle und Empfänger bestimmt oder indem man gleichzeitig zwei Positionen im selben Raum bestimmt.

## **Nachhallzeit**

*Abb. 7 Nachhallzeitmessung – mit der Rauschabschaltungsmet hode*

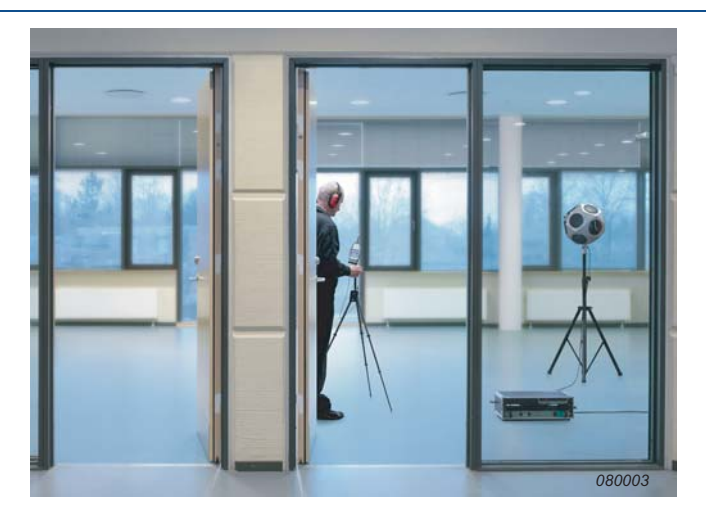

Die Nachhallzeit (Reverberation Time, RT) ist ein wichtiger Parameter zum Beschreiben der akustischen Qualität eines Raumes. Sie ist für Schallpegel, Sprachverständlichkeit und Musikwahrnehmung von Bedeutung. In der Bauakustik wird sie zur Bestimmung der Raumkorrektur bei Schallleistungsmessungen verwendet.

Die Nachhallzeit ist die Abklingzeit für Schall in einem Raum, nachdem das Anregungssignal abgeschaltet wurde. Es ist die Zeit, in der der Pegel um 60dB abfällt – in der Regel wird jedoch der Abklingvorgang über einen Pegelabfall von 20 oder 30 dB gemessen und dann auf 60 dB extrapoliert.

Für diese beiden Bewertungsbereiche wird die Nachhallzeit als T20 bzw. T30 bezeichnet.

Die Nachhallzeit variiert im Raum und wird daher meist an mehreren Positionen gemessen. Aus den gemessenen *Nachhallspektren* oder den *Abklingzeiten* für jedes Frequenzband wird der Mittelwert für den Raum gebildet und für das Nachhallzeitspektrum die gemittelten Abklingzeiten berechnet (Ensemble-Mittelung).

Die Nachhallzeit wird entweder mithilfe von Impulsanregung (Schroeder-Methode) gemessen, z. B. mit einer Pistole oder einem platzenden Ballon, oder mit Rauschabschaltung.

Zur Messung der Nachhallzeit wird einfach die Start/Pause-Taste am Analysator gedrückt und (bei Impulsanregung) z. B. ein Ballon zum Platzen gebracht. Dann können Nachhallzeiten von 0,1 bis 30 Sekunden mit Spitzenschallpegeln bis zu 143 dB gemessen werden. Auf Testmessungen kann verzichtet werden, es gibt keine Übersteuerung, und mit der "Ampelanzeige" ist der aktuelle Status der Messung selbst aus der Entfernung zu erkennen.

Die linke Anzeige von [Abb. 8](#page-4-0) zeigt ein Spektrum der Nachhallzeit mit T20 und T30. Die mittlere Anzeige von [Abb. 8](#page-4-0) zeigt eine Abklingkurve für ein Terzband, und rechts in [Abb. 8](#page-4-0) ist eine Übersicht der Ergebnisse für ein Frequenzband zu sehen.

<span id="page-4-0"></span>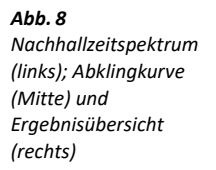

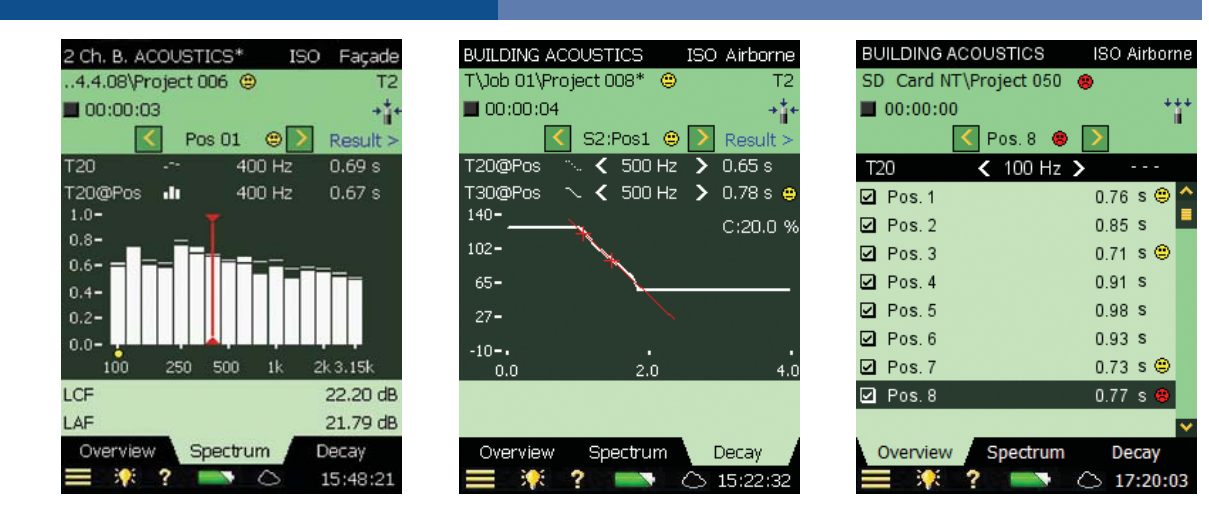

## Berechnungen

### **Normen**

Auch wenn für alle bauakustischen Messungen dieselben Messfunktionen (L1, L2, B2, T2) verwendet werden, hängen die Einzelheiten des Messaufbaus und die Berechnungen von den bauakustischen Normen der einzelnen Länder ab. Um die Normerfüllung zu sichern, muss die relevante Norm ausgewählt werden, bevor die erste Messung gespeichert wird. Dann werden automatisch die richtigen Einstellungen für die Messung und Berechnung aktiviert. Tabelle 1 [\(Seite 9](#page-8-0)) zeigt eine Übersicht der verfügbaren Normen und Tabelle 2 [\(Seite 10\)](#page-9-0) die berechneten Parameter.

## **Ergebnisse**

Neben den Messdaten kann für manche Berechnungen auch das Volumen des Empfangsraums und die Fläche der Trennwand erforderlich sein. Diese können mit dem Eingabestift oder den Navigationstasten auf der entsprechenden Anzeigeseite eingegeben werden. Um Zeit zu sparen, kann die Wiederverwendung vorliegender Messungen vorteilhaft sein (z. B. ein T2-Spektrum aus einem ähnlichen Empfangsraum). Die Explorer-Anzeige stellt eine Wiederverwendungsfunktion zur Verfügung.

<span id="page-4-1"></span>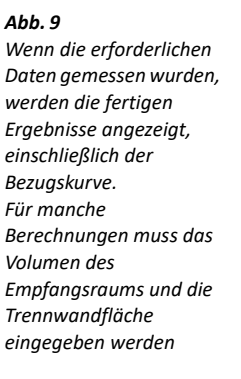

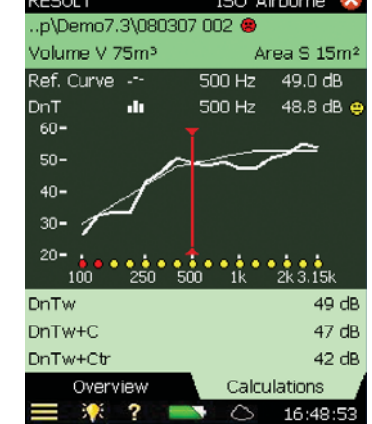

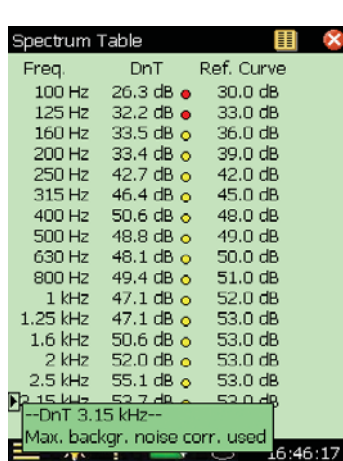

Für die Berechnungen wird eine Bezugskurve zur Frequenzbewertung des Schalldämmspektrums verwendet. Das Ergebnis ist ein Einzahlwert wie z. B. R'w= 52 dB (das bewertete Schalldämm-Maß gemäß ISO 140- 4). Das heißt, Sie erfahren an Ort und Stelle, ob die überprüfte Baukonstruktion die Mindestanforderungen der geltenden bauakustischen Normen erfüllt. Beispiele für Endergebnisse finden Sie in [Abb. 9.](#page-4-1)

#### **Fassadenschalldämmung**

Fassadenschalldämmung ist eine Variante der Luftschalldämmung mit eigenen Normen. Hierbei ist der Raum außerhalb der Fassade der "Senderaum", und als Schallquelle dient entweder der Straßenverkehr oder ein Lautsprecher, der den Lärm im Freien repräsentiert. Wird Verkehrslärm verwendet, muss der Schallpegel im Raum und im Freien gleichzeitig gemessen werden. Dies erfordert Zweikanalmessungen (nur Typ 2270).

### **Trittschalldämmung**

Bei Trittschall handelt es sich in der Regel um das Geräusch von Schritten auf Fußböden oder Treppen. Zur Messung der Trittschalldämmung wird eine Trittschallquelle (Normhammerwerk) im Senderaum aufgestellt. Die Empfangsraumpegel werden wie bei der Luftschalldämmung für mehrere Positionen des Normhammerwerks gemessen. Auch die Berechnungen erfolgen wie bei der Luftschalldämmung, nur dass die Ergebnisse absolute (anstatt relativer) Pegel repräsentieren.

## Drahtlose Systeme

#### *Abb. 10*

*Drahtlose Systeme zum Steuern der Schallquelle bei Messungen der Luft- und Trittschalldämmung sind optional erhältlich*

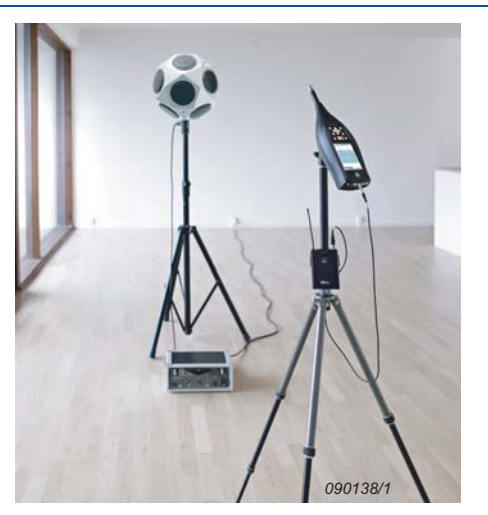

Mit dem Funk-Audioystem-Kit UL-0256 können Messungen vor Ort schneller durchgeführt werden, da weniger Kabel benötigt werden und die Regelung des Verstärkers vereinfacht wird, wenn er sich nicht im selben Raum befindet.

## Notieren der Messdaten

Die Measurement Partner Feld-App ist eine empfehlenswerte Lösung, um Messdaten vor Ort zu notieren.

### **Measurement Partner Feld-App**

Die Measurement Partner Feld-App verwandelt die Art, wie Sie mit Ihrem handgehaltenen Analysator arbeiten. Dabei handelt es sich um eine erweiterte Begleit-App für Schall- und Schwingungsexperten. Sie beinhaltet:

- Analysator-Fernsteuerung
- Fernanzeige
- Ferngesteuertes Notieren von Messdaten
- Cloud-Unterstützung

Sobald Sie sich direkt bei Ihrem Analysator befinden, um ihn zu bedienen, stören Sie das Schallfeld. Aus diesem Grund haben wir eine Feld-App entwickelt, mit der Sie in der Lage sind, sich von Ihrem Analysator fernzuhalten. Sobald Ihr Analysator eingeschaltet ist, können Sie eine drahtlose Verbindung zu ihm über Funk-USB(A)-Adapter UL-1050 für Hardware-Version G4 oder CF-WLAN-Karte UL-1019 für Hardware-Versionen G3 herstellen.

#### *Abb. 11*

*Anzeigen und Bearbeiten von mit der Feld-App erfassten Anmerkungen*

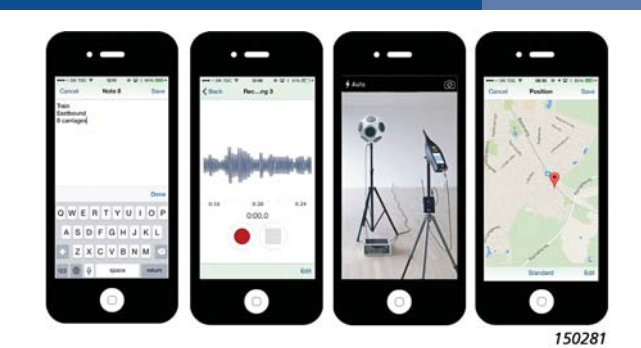

Sobald eine Verbindung zum Analysator hergestellt ist, können Sie Ihre Messungen aus sicherer Entfernung starten, stoppen und pausieren. Während der Geräuschmessung wird das momentane LAF-Profil auf der Feld-App angezeigt. Bei der Schwingungsmessung erscheint das Profil "Fast Inst" (Schnell, momentan).

So können Sie den Status der Messung im Auge behalten, ohne nahe beim Analysator sein zu müssen. Dies ist besonders bei der Messung niedriger Lärmpegel wichtig, wie etwa beim Einsatz in Räumen.

Die Measurement Partner Feld-App unterstützt Notizen, gesprochene Kommentare, Bilder, Videos und GPS-Anmerkungen. Alle Anmerkungen können auf MP Cloud hochgeladen werden, um sie mit dem Projekt in der Measurement Partner Suite zusammenzuführen.

Ebenso ist es möglich, die Messergebnisse mithilfe von Notizen, gesprochenen Kommentaren und Bildern (nur Typ 2270) direkt am Analysator festzuhalten. Zusammen mit den Messdaten werden diese dann an die Measurement Partner Suite übermittelt.

## Hochladen von Messdaten in der Measurement Partner Cloud

Typen 2250 und 2270 können Messdaten an die Measurement Partner Cloud (MP Cloud) senden, wo die Projekte, je nach Kontokapazität, augenblicklich zum Nachbearbeiten, Teilen oder Speichern zur Verfügung stehen. Nur autorisierte Benutzer haben Zugang zu den Daten in MP Cloud.

Sie können ein Cloud-Konto erstellen, indem Sie den MP-Cloud-Webservice auf [cloud.bksv.com](http://cloud.bksv.com) besuchen. Sie eröffnen ein Konto, registrieren die Seriennummer Ihres Analysators und führen eine einmalige Kopplung von Analysator und Konto durch, um die Datensicherheit zu gewährleisten. Sie können den Kontozugang auch vom Webservice aus erteilen und Abonnements bestellen, um die Kontokapazität zu vergrößern.

Sie können den handgehaltenen Analysator über Modem, LAN oder WLAN mit dem Internet verbinden. Vor Ort kann sich der Analysator über WLAN mit dem Hotspot eines Smart-Geräts verbinden (WLAN mit CF-WLAN-Karte UL-1019 für Hardware-Versionen G1 – G3 bzw. Funk-USB(A)-Adapter UL-1050 für Hardware-Version G4).

Nach der Beendigung der Messungen und dem Speichern des Projekts loggen Sie den Analysator in die Cloud ein, um die Projekte vom Analysator in die Cloud hochzuladen. Dazu verschieben Sie Ihre Daten einfach in den Cloud-Ordner, der automatisch erstellt wird, sobald Sie sich bei Ihrem Konto anmelden. Nun können die Daten von jedem, der Zugang zu dem jeweiligen Cloud-Archiv hat, in der Measurement Partner Suite analysiert werden.

## Nachbearbeitungs-Software

*Abb. 12 Measurement Partner Suite BZ-5503*

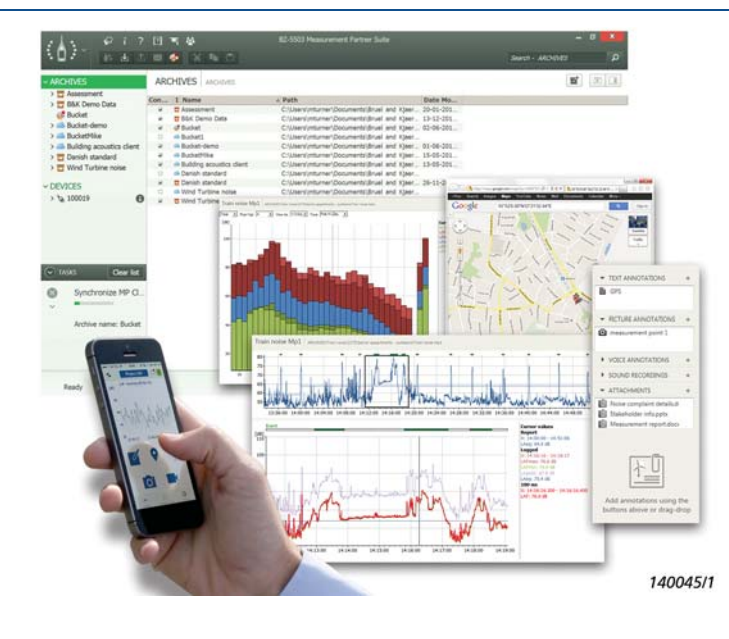

Die Measurement Partner Suite BZ-5503 wird in ihrer Basiskonfiguration mit dem handgehaltenen Analysator mitgeliefert (siehe [Daten und Fakten BP 2440\)](http://www.bksv.com/doc/bp2440.pdf). Dabei handelt es sich um Brüel & Kjærs hochmoderne Toolbox zur Darstellung und Nachbearbeitung von Umgebungslärm- und Schwingungsdaten.

Die kostenlose Basiskonfiguration bietet Archivierung, Vorschau und Datenexport, Software-Wartung und Online-Display. Archive können lokal, auf Netzlaufwerken oder, alternativ dazu, in MP Cloud gespeichert werden, wo Sie sie teilen können, mit wem auch immer Sie wollen.

Die Measurement Partner Suite führt

zudem die Feld-App-Anmerkungen mit dem entsprechenden Geräteprojekt zusammen.

Zusätzliche wertvolle Datenanalyse- und Nachbearbeitungswerkzeuge sind auf Basis eines zeitlich begrenzten Abonnements erhältlich. Sie zahlen nur für das, was Sie brauchen, wenn Sie es brauchen, und es entsteht Ihnen kein finanzieller Nachteil, falls Ihr Abonnement auslaufen sollte.

Auswertung und Berichterstellung mit Qualifier Typ 7830

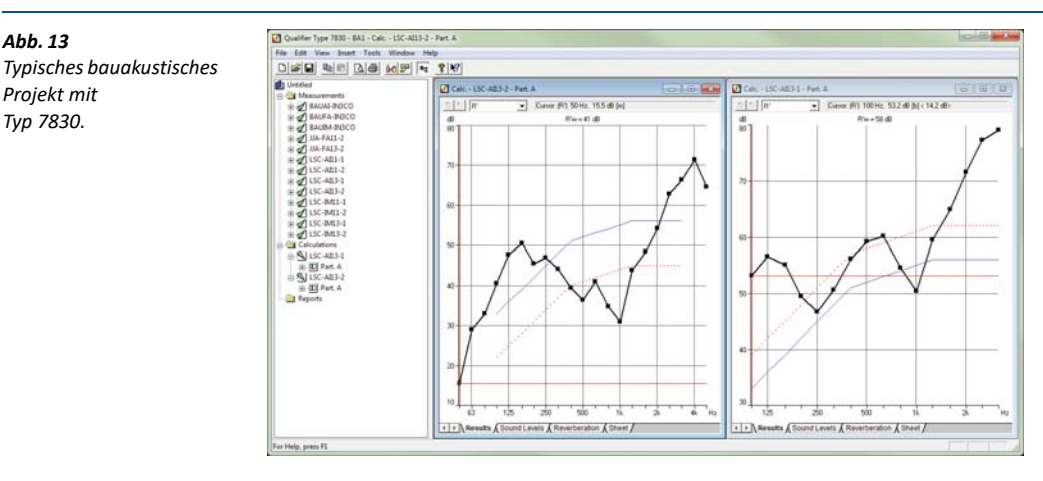

Mit Qualifier Typ 7830 können Sie Ihre Daten anzeigen, neu berechnen, dokumentieren und auf deren Basis einen Bericht erstellen. Gemessene und berechnete Daten werden genau wie bei den Typen 2250 und 2270 angezeigt. Die Projektstruktur des Qualifier ermöglicht ein einfaches Durchsuchen und Kopieren/Einfügen in den Datenordnern. Die ausgewählten Daten lassen sich in Tabellen als 3D-Übersicht und in grafischer Form anzeigen. Zu den

Bearbeitungsmöglichkeiten gehören die Anpassung der grafischen Ausrichtung von Abklingkurven, manuelle Dateneinträge, Ausschneiden und Einfügen von Daten und Änderung der Berechnungsmethode (sofern kompatibel). Alle Änderungen an Daten werden entsprechend festgehalten.

Mit Qualifier können Sie Berichte über Ihre Berechnungen (oder Neu-Berechnungen) anhand von Vorlagen erstellen, die auf bestimmten Normen basieren. Vorlagen sind für eine Auswahl an nationalen und internationalen Normen verfügbar. Sie können eine Vorlage auch anpassen, um dem Bericht Ihr Firmenlogo hinzuzufügen, oder einen Bericht auf Basis einer leeren Berichtsvorlage erstellen.

*Abb. 13* 

*Projekt mit Typ 7830.*

## Normen für Bauakustikmessungen

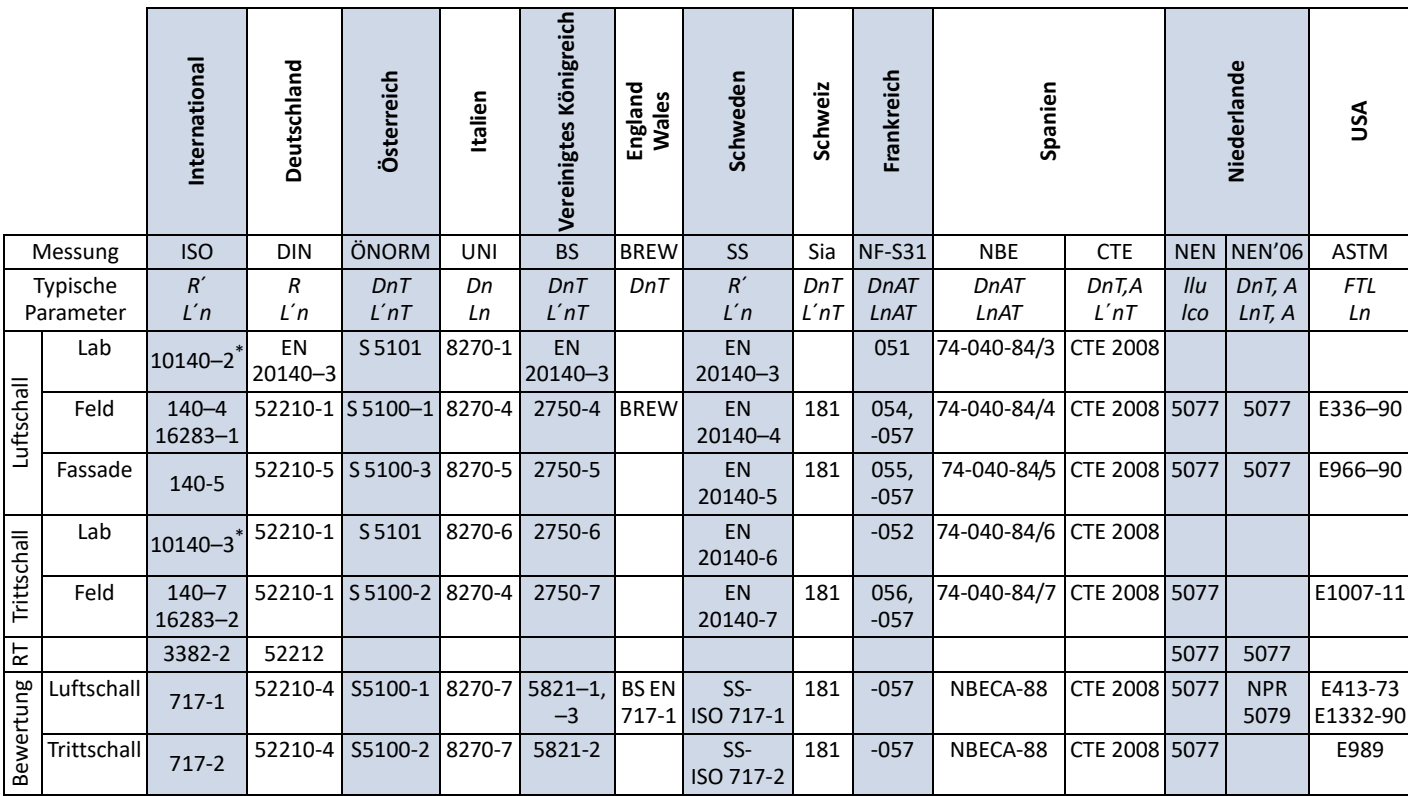

<span id="page-8-0"></span>*Tabelle 1 Bauakustik-Normen, die von BZ-7228 und Qualifier Type 7830 unterstützt werden*

\* Teilweise erfüllt (Eine Ergebniskorrektur im Hinblick auf den Beitrag der flankierenden Übertragung wird nicht unterstützt.)

<span id="page-9-0"></span>*Tabelle 2 Berechnete Parameter*

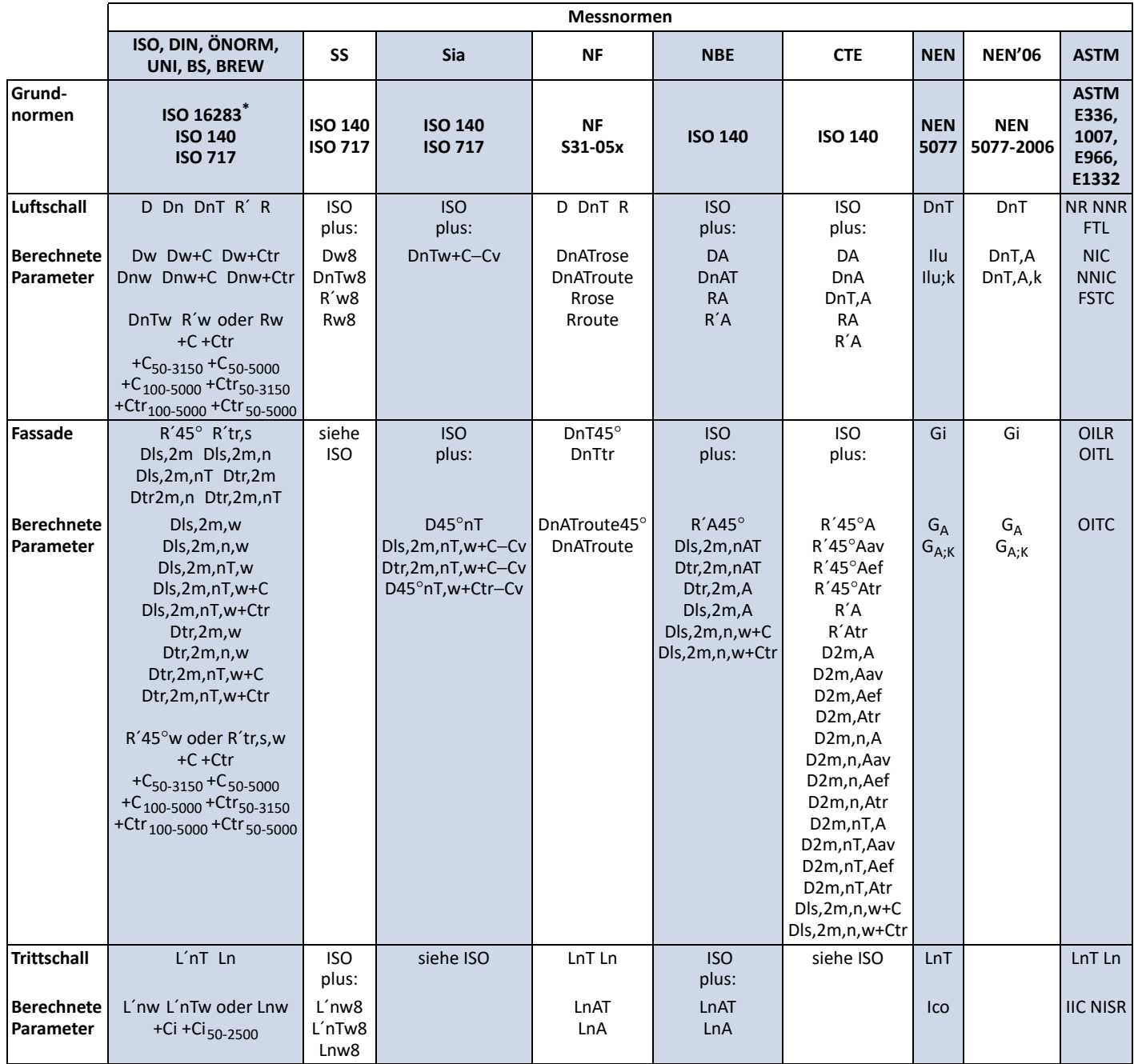

\* ISO 16283: Zusätzliches Tieffrequenz-Messverfahren für niedrige Frequenzen in kleinen Räumen. Die L<sub>Corner</sub>- und L<sub>LF</sub>-Ergebnisse werden zum Berechnen und<br>Anzeigen der Endergebnisse herangezogen.

## Komplettes System

<span id="page-10-0"></span>*Abb. 14* 

*Messungen*

Brüel & Kjær bietet eine breite Palette von Zubehör ([Abb. 14](#page-10-0)), mit dem Sie ein komplettes Bauakustik-Messsystem errichten können, wie z. B.:

- Leistungsverstärker und verschiedene Schallquellen
- Normhammerwerk für Messungen der Trittschalldämmung
- Stative, Verlängerungskabel und Flachkabel
- Mikrofon und Kabel für Zweikanal-Anwendungen
- Funkübertragung des Generatorsignals und drahtlose Fernsteuerung des Normhammerwerks
- Mikrofon-Drehgalgen
- Kalibratoren

Welche Kombination von Kabeln und Zubehör benötigt wird, hängt davon ab, ob es sich um eine Ein- oder Zweikanal-Messung handelt, ob das Generatorsignal per Funk übertragen wird, und wie das Layout der Trennwand und der Räume beschaffen ist, in denen die Messungen stattfinden.

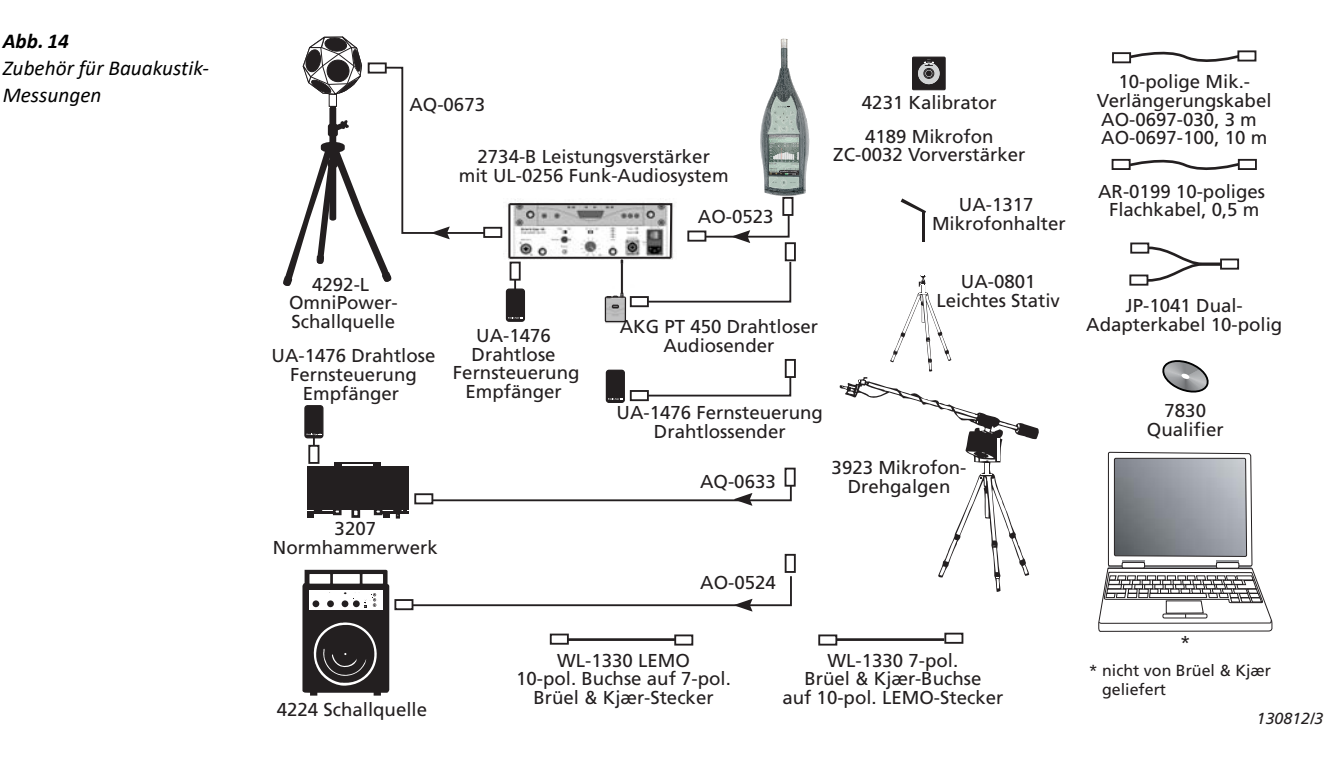

## Akkreditierte Kalibrierdienste von Brüel & Kjær

Um vom ersten Tag an eine lückenlose Kalibrierhistorie zu gewährleisten, kann die akkreditierte Erstkalibrierung für den Typ 2250/2270 mitbestellt werden. Wir empfehlen die zweijährliche oder jährliche Wiederholung der Kalibrierung in einem nach ISO 7025 zertifizierten Laboratorium von Brüel & Kjær. Wenn der Techniker bei der Kalibrierung weitere Fehler feststellt, erfolgt eine Reparatur, bevor das Gerät an Sie zurückgeschickt wird.

## Erfüllung von Umweltnormen

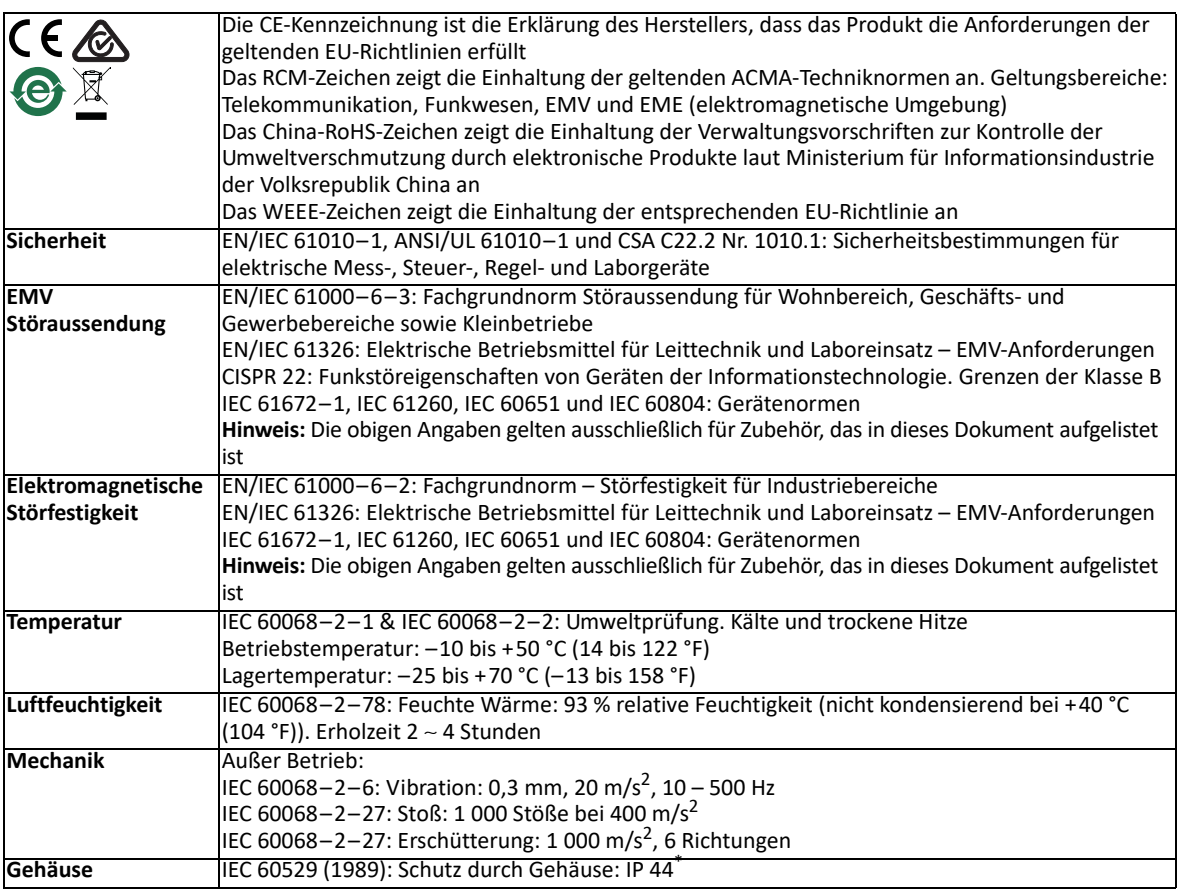

\* Mit Vorverstärker, Verlängerungskabel oder Schutzstecker, der in der oberen Buchse steckt, sowie mit Klappdeckel über den unteren Anschlüssen

## Allgemeine Spezifikation

## **Sensor**

### **MITGELIEFERTES MIKROFON**

- **Eines der folgenden Mikrofone:**
- Typ 4189: Dauerpolarisiertes ½″-Freifeld-Mikrofon
- Typ 4190: ½″-Freifeld-Mikrofon
- Typ 4966: ½″-Freifeld-Mikrofon

**Nominelles Leerlauf-Übertragungsmaß:** 50 mV/Pa (entspricht −26 dB re 1 V/Pa) ±1,5 dB

**Kapazität:** 14 pF (bei 250 Hz)

## **MITGELIEFERTEN MIKROFONVORVERSTÄRKER**

**Teil-Nr.:** ZC-0032 **Nominelle Vorverstärker-Dämpfung:** 0,25 dB **Anschluss:** LEMO, 10-polig **Verlängerungskabel:** Bis zu 100 m Länge zwischen Mikrofonvorverstärker und den Analysatoren der Typ 2250/2270, ohne Verlust der Spezifikationen

### **MIKROFON-POLARISATIONSSPANNUNG**

Wählbar zwischen 0 V und 200 V

### **EIGENRAUSCHEN**

Typische Werte bei 23 °C für das nominelle Leerlauf-Übertragungsmaß des Mikrofons:

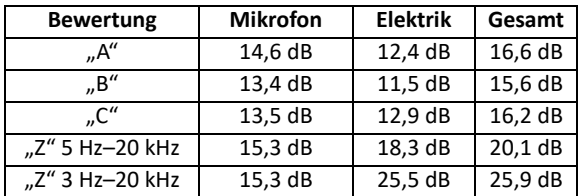

## **Hardware-Schnittstelle**

### **DRUCKTASTEN**

11 Drucktasten, von hinten beleuchtet, für Mess-Steuerung und Bildschirmnavigation optimiert

## **EIN/AUS-TASTE**

**Funktion:** Zum Einschalten 1 s drücken; für Standby 1 s drücken; zum Ausschalten länger als 5 s drücken

#### **STATUSINDIKATOREN**

**LEDs:** Rot, gelb und grün

#### **DISPLAY**

**Typ:** Transflektives, von hinten beleuchtetes, farbiges Touchdisplay  $240 \times 320$ -Punkt-Matrix

**Farbschemen:** Fünf – für verschiedene Einsatzbedingungen optimiert (Tag, Nacht etc.)

**Hintergrundbeleuchtung:** Anpassbare Helligkeit und Einschaltdauer

#### **BENUTZEROBERFLÄCHE**

**Mess-Steuerung:** Mit Drucktasten

**Setup und Ergebnisanzeige:** Mit dem Griffel auf dem Touchdisplay oder mit Drucktasten

**Sperre:** Drucktasten und Touchdisplay lassen sich sperren und entsperren

## **USB-SCHNITTSTELLE**

 USB 2.0 OTG Mikro-AB und USB 2.0 Standard-A-Buchsen für Funk-USB(A)-Adapter UL-1050, Drucker oder Wetterstation

#### **MODEM-SCHNITTSTELLE**

Internetverbindung mit GPRS/EDGE/HSPA-Modem über USB-Standard-A-Buchse.

Unterstützt DynDNS für automatische Aktualisierung der IP-Adresse des Hostnamens

#### **DRUCKER-SCHNITTSTELLE**

Über die USB-Buchse können PCL-Drucker, Thermodrucker Mobile Pro Spectrum oder Seiko-Thermodrucker DPU S245/S445 angeschlossen werden

#### **MIKROFON FÜR ANMERKUNGEN**

Ein Mikrofon mit automatischer Verstärkungsregelung (AGC) in der Unterseite des Analysators. Für gesprochene Anmerkungen, die an die Messwerte angehängt werden

#### **KAMERA (NUR TYP 2270)**

Eine Kamera mit festem Fokus und automatischer Belichtung in der Unterseite des Analysators.

Für die Aufnahme von Fotos, die an die Messwerte angehängt werden **Bildgröße:** 2048 × 1536 Pixel **Bildsuchergröße:** 212 × 160 Pixel

**Format:** JPG mit EXIF-Informationen

#### **SD-BUCHSE**

2 × SD-Buchsen Anschluss von SD- und SDHC-Speicherkarten

#### **LAN-ANSCHLUSS**

- Anschluss: RJ45 Auto-MDIX
- Geschwindigkeit: 100 MBit/s
- Protokoll: TCP/IP

### **EINGANGSBUCHSE**

Eine buchse mit Typ 2250; zwei buchsen mit Typ 2270 **Anschluss:** Triaxial LEMO

## **Eingangsimpedanz:** ≥1 MΩ

Direkteingang: Max. Eingangsspannung: ±14,14 V<sub>peak</sub> **CCLD-Eingang:** Max. Eingangsspannung: ±7,07 V<sub>peak</sub> **CCLD-Strom/-Spannung:** 4 mA/25 V

#### **TRIGGERBUCHSE**

**Anschluss:** Triaxial LEMO **Max. Eingangsspannung:** ±20 V<sub>peak</sub> **Eingangsimpedanz:** >47 kΩ **Präzision:** ±0,1 V

#### **AUSGANGSBUCHSE Anschluss:** Triaxial LEMO **Max. Spitzen-Ausgangspegel:** ±4,46 V **Ausgangsimpedanz:** 50 Ω

**KOPFHÖRERBUCHSE Anschluss:** 3,5 mm Miniklinke-Stereobuchse **Max. Spitzen-Ausgangspegel:** ±1,4 V **Ausgangsimpedanz:** 32 Ω pro Kanal

## **Speicherung**

**INTERNER FLASH-RAM (NICHT FLÜCHTIG)**  512 MB zum Benutzersetups und Messdaten

### **EXTERNE SD-SPEICHERKARTE**

**SD- und SDHC-Karte:** Zum Speichern/Abrufen von Messdaten

#### **USB-SPEICHERSTICK**

Zum Speichern/Abrufen von Messdaten

## **Stromversorgung**

#### **ANFORDERUNGEN AN EXTERNES GLEICHSTROMVERSORGUNG**

Dient zum Laden des Akkupacks im Analysator **Spannung:** 8 – 24V DC, überlagerte Wechselspannung <20 mV **Strom:** min. 1,5 A **Stromverbrauch:** <2,5 W, ohne Laden des Akkus, <10 W beim Aufladen **Kabelanschluss:** LEMO Typ FFA.00, plus am mittleren Stift

#### **EXTERNER NETZADAPTER**

**Teil-Nr.:** ZG-0426 **Versorgungsspannung:** 100 – 120/200 – 240 V AC; 47 – 63 Hz **Anschluss:** IEC 320, 2-polig

#### **AKKUPACK**

Lithium-Ionen-Akku **Teil-Nr.:** QB-0061 **Spannung:** 3,7 V **Kapazität:** 5200 mAh nominal **Typische Betriebsdauer: Einkanal:** >11 h (bei gedimmte Hintergrundbeleuchtung); >10 h (bei voller Hintergrundbeleuchtung) **Zweikanal:** >10 h (bei voller Hintergrundbeleuchtung) **Akkulebensdauer:** >500 vollständige Lade-/Entladezyklen **Alterung der Akku:** Etwa 20 % Kapazitätsverlust pro Jahr **Batterie-Ladeindikator:** Die verbleibende Batteriekapazität und erwartete Betriebsdauer können in % und in Zeit abgelesen werden **Akkustandsanzeige:** Der Akku ist mit einer eingebauten Akkustandsanzeige ausgestattet, die kontinuierlich die aktuelle Kapazität des Akkupacks misst und speichert **Ladezeit:** Im Analysator in der Regel 10 Stunden vom vollständig entladenen Zustand bei Umgebungstemperaturen unter 30 °C (86 °F). Um den Akku zu schonen, wird der Ladevorgang bei Umgebungstemperaturen über 40 °C (104 °F) vollständig abgebrochen. Bei 30 bis 40 °C dauert die Ladezeit länger. Mit dem externen Ladegerät ZG-0444 (optionales Zubehör) in der Regel 5 Stunden **Hinweis:** Es wird nicht empfohlen, den Akku bei Temperaturen unter 0 °C (32 °F) oder mehr als 50 °C (122 °F) aufzuladen. Dadurch verringert sich die Lebensdauer des Akkus

## **UHR**

Durch Pufferbatterie versorgte Uhr. Drift <0,45 s pro 24 h

## **Umgebungsbedingungen**

### **ANLAUFZEIT**

**Ab Einschalten:** <2 min **Aus dem Standby:** <10 s bei dauerpolarisierten Mikrofonen

### **GEWICHT UND ABMESSUNGEN**

650 g (23 oz) inklusive Akku  $300 \times 93 \times 50$  mm (11,8  $\times$  3,7  $\times$  1,9") inklusive Vorverstärker und Mikrofon

## **Software-Schnittstelle**

#### **BENUTZER**

Multinutzer-Konzept mit Login. Der einzelne Benutzer kann für Jobs und Projekte eigene Einstellungen verwenden, die von anderen Benutzern völlig unabhängig sind

#### **VOREINSTELLUNGEN**

Datum, Uhrzeit und Zahlenformate können für den einzelnen Benutzer eingestellt werden

#### **SPRACHE**

Benutzeroberfläche in Katalanisch, Chinesisch (Volksrepublik China), Chinesisch (Taiwan), Kroatisch, Tschechisch, Dänisch, Englisch, Flämisch, Französisch, Deutsch, Ungarisch, Japanisch, Italienisch, Koreanisch, Polnisch, Portugiesisch, Rumänisch, Russisch, Serbisch, Slowenisch, Spanisch, Schwedisch, Türkisch und Ukrainisch

#### **HILFE**

Kurzgefasste, kontextbezogene Hilfe in Chinesisch (Volksrepublik China), Englisch, Französisch, Deutsch, Italienisch, Japanisch, Polnisch, Rumänisch, Serbisch, Slowenisch, Spanisch und Ukrainisch

### **SOFTWARE-UPDATE**

Update auf beliebige Versionen mit BZ-5503 über USB oder Update via Internet

## **FERNZUGRIFF**

Verbindung zum Analysator über:

- die Measurement Partner Suite BZ-5503
- die Measurement Partner Feld-App (iOS- oder Android-Smartphone-App)
- dem 2250/2270 SDK (Softwareentwicklungs-Kit)
- die REST-Schnittstelle über HTTP
- dem einen Internetbrowser mit JavaScript-Unterstützung
- Die Verbindung ist passwortgeschützt. Zwei Sicherheitsebenen: • Gast-Ebene: nur zum Betrachten
- Administrator-Ebene: Betrachten und volle Steuerung des Analysators

#### **CLOUD**

Sie können sich auf [cloud.bksv.com](https://cloud.bksv.com) mit der Measurement Partner Cloud verbinden und Daten an ein Cloud-Archiv übertragen, um sie dort zu speichern, oder um sie mit der Measurement Partner Suite BZ-5503 mühelos zu synchronisieren

## **Eingang**

### **ZWEI KANÄLE (nur Typ 2270)**

Alle Messungen werden entweder von Kanal 1 oder Kanal 2 vorgenommen oder beide gleichzeitig verwendet

### **SENSOR-DATENBANK**

Sensoren sind in einer Sensor-Datenbank beschrieben mit Angaben zu Seriennummer, nominellem Übertragungsfaktor,

Polarisationsspannung, Freifeld-Typ, CCLD, Kapazität und weiteren Informationen.

Die analoge Hardware wird automatisch in Übereinstimmung mit dem ausgewählten Sensor eingerichtet

### **KORREKTURFILTER**

Für die Mikrofone der Typen 4189, 4190, 4191, 4192, 4193, 4950, 4952, 4964 und 4966 kann die Software BZ-7228 den Frequenzgang korrigieren, um Schallfeld und Zubehör zu kompensieren

### **Kalibrierung**

Die Erst-Kalibrierung wird zum Vergleich mit späteren Kalibrierungen gespeichert

### **AKUSTIK**

Mit dem Schallkalibrator Typ 4231 oder einem anderen geeigneten Kalibrator. Beim Kalibrieren mit dem Schallkalibrator Typ 4231 wird der Kalibrierpegel automatisch erkannt

### **ELEKTRIK**

Intern erzeugtes elektrisches Signal, kombiniert mit dem eingegebenen Wert für die Empfindlichkeit des Mikrofons

### **KALIBRIER-HISTORIE**

Bis zu 20 Kalibrierungen werden aufgelistet und können auf dem Analysator betrachtet werden

## **Datenverwaltung**

#### **METADATEN**

Bis zu 30 Metadaten-Annotationen können pro Projekt eingestellt werden (Text von der Tastatur oder aus Auswahlliste, Zahl von der Tastatur oder einer automatisch generierten Zahl)

#### **PROJEKTVORLAGE**

Definiert die Anzeige- und Messeinstellungen Die Einstellungen können gesperrt und passwortgeschützt werden

#### **PROJEKT**

Messdaten für alle im Senderaum (L1) und im Empfangsraum (L2, B2 und T2) definierten Positionen werden mit der Projektvorlage gespeichert

#### **JOB**

Projekte werden in "Jobs" organisiert.

Einfache Datenverwaltung durch Explorer-Funktionalität (Kopieren, Ausschneiden, Einfügen, Löschen, Umbenennen, Projekt öffnen, Job erstellen, Standard-Projektnamen wählen)

#### **WIEDERVERWENDUNG VON DATEN**

L1-, B2- oder T2-Werte aus einem Projekt können in einem anderen Projekt wiederverwendet werden

## **Mess-Steuerung**

**Mess-Sequenz:** Unterstützt wird die Messung:

- an allen Mikrofonpositionen, bevor eine andere Schallquelle verwendet wird
- an einer Mikrofonposition für alle Schallquellen vor der Messung an einer neuen Position
- an aufeinanderfolgenden Mikrofonpositionen ohne Informationen über die Schallquelle oder
- an manuell gewählten Sender- und Mikrofonpositionen

Die Messungen werden manuell gestartet und können nach

Beendigung automatisch gespeichert werden

**Generator (L1, L2 und T2):** Der Rauschgenerator wird automatisch einund ausgeschaltet

**Escape-Zeit:** 0 bis 60 s

### **Aufbauzeit:** 1 bis 10 s

Der Generator kann zur Geräte- und Schallpegel-Überprüfung manuell ein- und ausgeschaltet werden

### **ANREGUNG T2**

**Rauschabschaltung:** Die Messungen werden manuell gestartet und können nach Beendigung automatisch gespeichert werden **Anzahl der Abklingvorgänge pro Messung:** 1 bis 100, in einen Abklingvorgang gemittelt (Ensemble-Mittelung) **Impuls:** Manueller Start der ersten Messung. Wenn der Pegel (z. B. der

Starterpistole) den vom Benutzer gewählten Triggerpegel überschreitet, wird der Abklingvorgang aufgezeichnet und eine Rückwärtsintegration ausgeführt (Schroeder-Methode). Der Trigger kann dann automatisch auf die Messung an der nächsten Position vorbereitet werden

**Signalaufzeichnung:** Das Z-bewertete Signal kann an jeder Position aufgezeichnet werden<sup>\*</sup>

### **RÜCKLÖSCHEN**

Die Daten der letzten 5 s können entfernt werden, ohne die Messung zurückzusetzen

## **Status der Messung**

#### **AUF DEM DISPLAY**

Angaben wie Übersteuerung, Warten auf Trigger und laufende Messung/Pause werden auf dem Display in Form von Symbolen oder Text angezeigt

<sup>\*</sup> Für die Signalaufzeichnung sind eine SD-Karte oder ein USB-Stick zur Datenspeicherung und eine Lizenz für die Signalaufzeichnungs-Option BZ-7226 erforderlich

#### **AMPELANZEIGE**

Rote, gelbe und grüne LED zeigen den Mess-Status und die momentane Übersteuerung folgendermaßen an:

- Gelbe LED blinkt alle 5 s = gestoppt, messbereit
- Grüne LED blinkt langsam = wartet auf Trigger oder Kalibriersignal
- Grüne LED leuchtet konstant = Messung
- Gelbe LED blinkt langsam = Pause, Messung nicht gespeichert

• Rote LED blinkt rasch = zeitweilig übersteuert, Kalibrierung misslungen

#### **BENACHRICHTIGUNGEN**

Sendet täglich zu einer bestimmten Uhrzeit, oder wenn eine Alarm-Bedingung erfüllt ist, eine SMS oder E-Mail

Alarm-Bedingungen:

- Speicherplatz unter einem vorgegebenen Wert
- Trig. Eingangsspannung unter dem vorgegebenen Wert
- Interne Batterie erreicht den vorgegebenen Zustand
- Veränderung des Messzustandes
- Neustart des Analysators

## **Anmerkungen**

#### **GESPROCHENE ANMERKUNGEN**

Gesprochene Anmerkungen können mit den Messungen verknüpft und zusammen mit den Messwerten gespeichert werden

**Wiedergabe:** Die abgespielten Anmerkungen können mit einem Ohrhörer/Kopfhörer abgehört werden, der an die Kopfhörerbuchse angeschlossen ist.

**Verstärkungsanpassung:** –60 dB bis 60 dB

#### **SCHRIFTLICHE ANMERKUNGEN**

Schriftliche Anmerkungen können mit Messungen verknüpft und zusammen mit den Messwerten gespeichert werden

#### **GPS-ANMERKUNGEN**

Es kann eine schriftliche Anmerkung mit GPS-Informationen beigefügt werden (Breitengrad, Längengrad, Höhe und Positionsfehler). Anschluss an einen GPS-Empfänger erforderlich

#### **BILD-ANMERKUNGEN (NUR TYP 2270)**

Den Messungen können Bild-Anmerkungen beigefügt werden. Die Bilder können auf dem Bildschirm angezeigt werden

## Spezifikationen – Bauakustik-Software BZ-7228

Die technischen Daten gelten für BZ-7228, sofern nicht anders angegeben.

Zweikanal-Option BZ-7229 ist nur für Typ 2270 erhältlich

### **Normen**

Erfüllt die relevanten Teile folgender Normen:

- IEC 61672–1 (2013) Klasse 1
- IEC 60651 (1979) mit Änderung 1 (1993–02) und Änderung 2 (2000–10), Typ 1
- ANSI S1.4–1983 mit Anpassung ANSI S1.4A–1985, Typ 1
- IEC 61260–1 (2014), Oktav- und Terzbänder, Klasse 1
- IEC 61260 (1995–07) mit Änderung 1 (2001–09), Oktav- und Terzbänder, Klasse 0
- ANSI S1.11–1986, Oktav- und Terzbänder, Ordnung 3, Typ 0–C
- ANSI S1.11–2004, Oktav- und Terzbänder, Klasse 0
- ANSI/ASA S1.11–2014 Teil 1, Oktav- und Terzbänder, Klasse 1
- ISO 16283, ISO 140, SS, DIN, ÖNORM, BS, BREW, Sia, UNI, NF-S31, NBE, NEN, NEN'06, ASTM, siehe Tabellen unter "Normen für Bauakustikmessungen"

**Hinweis:** Die internationalen IEC-Normen werden durch CENELEC als europäische Normen übernommen. In diesem Fall werden die Buchstaben IEC durch EN ersetzt, während die Nummer beibehalten bleibt. Typ 2250/2270 erfüllt ebenfalls diese EN-Normen

## **Breitbandanalyse**

#### **DETEKTOREN**

**A- und C-bewertet**: Breitband-Detektoren mit Fast exponentieller Zeitbewertung

**Übersteuerungsdetektor:** Überwacht die Übersteuerung aller frequenzbewerteten Kanäle

**Unterschreitungs-Detektor:** Überwacht die Bereichsunterschreitung aller frequenzbewerteten Detektoren. Bereichsunterschreitung tritt auf, wenn der Pegel die untere Grenze des linearen Arbeitsbereichs unterschreitet

**Typ 2270:** Detektoren für Kan. 1 und Kan. 2 verfügbar

#### **MESSUNGEN**

L<sub>AF</sub> und L<sub>CF</sub> für Anzeige als Zahl oder Quasi-Analogbalken

#### **MESSBEREICHE**

Bei der Verwendung von Mikrofon Typ 4189:

**Dynamik-Bandbreite:** Vom typischen Eigenrauschen bis zum max. Pegel für ein A-bewertetes Reintonsignal von 1 kHz:

- Single-Bereich: 16,6 bis 140 dB
- Hoher Bereich: 28,5 bis 140 dB
- Niedriger Bereich: 16,6 bis 110 dB

**Primärer Anzeigebereich:** In Übereinstimmung mit IEC 60651, Abewertet:

- Single-Bereich: 23,5 bis 123 dB
- Hoher Bereich: 41,7 bis 123 dB
- Niedriger Bereich: 23,5 bis 93 dB

**Linearer Betriebsbereich:** In Übereinstimmung mit IEC 61672, Abewertet: 1 kHz:

- Single-Bereich: 24,8 bis 140 dB
- Hoher Bereich: 43,0 bis 140 dB
- Niedriger Bereich: 24,8 bis 110 dB

### **Frequenzanalyse**

**MITTENFREQUENZEN**

**Oktavband-Mittenfrequenzen:** 63 Hz bis 8 kHz **Terzband-Mittenfrequenzen:** 50 Hz bis 10 kHz

#### **MESSBEREICHE**

Bei der Verwendung von Mikrofon Typ 4189: **Dynamik-Bandbreite:** Vom typischen Eigenrauschen bis zum max. Pegel für ein Reintonsignal bei 1 kHz in Terzbändern:

- Single-Bereich: 1,1 bis 140 dB
- Hoher Bereich: 11,3 bis 140 dB
- Niedriger Bereich: 1,1 bis 110 dB

**Linearer Betriebsbereich:** In Übereinstimmung mit IEC 61260:

- Single-Bereich: ≤ 20,5 bis 140 dB
- Hoher Bereich: ≤ 39,1 bis 140 dB
- Niedriger Bereich: ≤ 20,5 bis 110 dB

### **Interner Generator**

Integrierter Pseudo-Zufalls-Schallgenerator **Spektrum:** Auswahl zwischen Rosa und Weiß **Scheitelfaktor:**

• Rosa Rauschen: 4,4 (13 dB)

• Weißes Rauschen: 3,6 (11 dB)

**Bandbreite:** Folgt dem Frequenzbereich der Messung

- Untergrenze: 50 Hz (Terz) oder 63 Hz (Oktave)
- Obergrenze: 10 kHz (Terz) oder 8 kHz (Oktave)
- **Ausgangspegel:** Unabhängig von der Bandbreite
- Max.: 1 Vrms (0 dB)
- Verstärkungsanpassung: –80 bis 0 dB

Bei Änderung der Bandbreite wird der Pegel für alle Bänder automatisch an den eingestellten Ausgangspegel angepasst **Korrekturfilter:** Für Schallquellen Typ 4292-L, Typ 4295 und Typ 4296:

Flach oder Optimum

**Einschaltzeit und Ausschaltzeit:** Äquivalent zu RT = 70 ms

#### **Wiederholungsperiode:** 175 s **Ausgangsanschluss:** Ausgangsbuchse **Steuerung:** Siehe Mess-Steuerung

### **Externer Generator**

Wählbar als Alternative zum internen Generator Zum Steuern des externen Rauschgenerators **Pegel:** 0 V (Generator aus), 3,3 V (Generator ein) **Anstiegs- und Abfallzeit:** 10 μs **Steuerung:** Siehe Mess-Steuerung

## **Messungen**

Messungen erfolgen an verschiedenen Positionen und sind in verschiedene Funktionskategorien aufgeteilt (L1 für Senderaumpegel, L2 für Empfangsraumpegel, B2 für Fremdgeräuschpegel im Empfangsraum und T2 für Nachhallzeit-Messungen im Empfangsraum)

### **PEGEL (L1, L2 UND B2)**

L<sub>7F</sub>-Spektrum nur zur Anzeige

L<sub>Zeq</sub> in Oktav- und Terzbändern

L1 und L2 gleichzeitig oder als einzelne Kanäle

**Mittelungszeit:** 1 s bis 1 h

**Bereich (nur L1 und L2 gleichzeitig):** Automatische oder manuelle Einstellung von "High Range" oder "Low Range"

**Mittelung:** Bis zu 10 Schallquellenpositionen mit jeweils bis zu 10 Messpositionen oder bis zu 100 Messungen können gemittelt werden **Statusanzeige:** Übersteuerung, Bereichsunterschreitung usw. **Übersprechen:**

• 5 Hz – 10 kHz < –110 dB

• 10 kHz – 20 kHz  $<-100$  dB

#### **NACHHALLZEIT T2**

T20 und T30 in Oktav- und Terzbändern

Abklingvorgänge: L<sub>Zeq</sub>-Spektren in 5-ms-Intervallen abgetastet **Bewertungsbereich:** –5 bis –25 dB für T20 und –5 bis –35 dB für T30 **Messzeit:** Automatische Auswahl der Messzeit für die

Abklingvorgänge, basierend auf der aktuellen Nachhallzeit des Raumes **Maximale Messzeit:** von 2 bis 20 s

**Mittelung:** T20- und T30-Messungen können gemittelt werden (arithmetische Mittelung oder Ensemble-Mittelung)

**Berechnung von T20 und T30:** Aus dem Anstieg im Bewertungsbereich **Ermittlung des Anstiegs:** Näherung der kleinsten Quadrate **Qualitätsindikatoren:** Qualitätsindikatoren mit Statusinformationen

wie Übersteuerung, Krümmung in % usw.; umfangreiche Liste mit Statusinformationen.

Qualitätsindikatoren sind für Nachhallzeitspektren für die einzelnen Frequenzbänder und als Indikatoren der Gesamtqualität für die einzelnen Messpositionen und das gemittelte Ergebnis erhältlich **Nachhallzeitbereich:** max. 30 s, min. 0,1 – 0,7 s, abhängig von Bandbreite und Mittenfrequenz

**Manuelle Dateneingabe:** Ein T2-Wert kann in jedes Frequenzband eines gemessenen Spektrums eingegeben werden

## **Anzeige der Messergebnisse**

#### **ÜBERSICHT**

Tabelle mit den Messpositionen für die einzelne Funktionen (L1, L2, B2 und T2) mit Werten für ein wählbares Frequenzband an jeder Messposition mit Qualitätsindikator. Positionen können in den Mittelwert einbezogen bzw. davon ausgeschlossen werden

#### **SCHALLPEGELSPEKTRUM**

LZF-Spektrum plus A- und C-Breitbandbalken L<sub>7eq</sub>-Spektrum für L1@Pos, L2@Pos, B2@Pos, L1, L2, B2, L1-L2, L2-B2 **Y-Achse:** Bereich: 5, 10, 20, 40, 60, 80, 100, 120, 140 oder 160 dB. Autozoom oder Autoskalierung möglich **Cursor:** Anzeige des Qualitätsindikators für das jeweils gewählte Frequenzband

### **NACHHALLZEITSPEKTRUM**

Anzeige von einem oder zwei Spektren **Y-Achse:** Bereich: 0,5, 1, 2, 5, 10 oder 20 s. Autozoom verfügbar **Cursor:** Anzeige des Qualitätsindikators für das jeweils gewählte Frequenzband

#### **SPEKTRUMTABELLE**

Anzeige von ein oder zwei Spektren in Tabellenform

#### **ABKLINGVORGANG**

Abklingkurve für eine Position oder Raummittelwert für die einzelnen Frequenzbänder (wenn Ensemble-Mittelung gewählt ist) Anzeige von Bewertungsbereich und Regressionsgerade

Angabe der Krümmung in % **Y-Achse:** Bereich: 5, 10, 20, 40, 60, 80, 100, 120, 140 oder 160 dB. Autozoom oder Autoskalierung möglich

## **Ergebnisanzeige**

### **ÜBERSICHT**

Tabelle mit den Messpositionen für die einzelnen Funktionen (L1, L2, B2 und T2) mit Angabe von Qualitätsindikatoren. Positionen können in das Ergebnis einbezogen bzw. davon ausgeschlossen werden

### **BERECHNUNGEN**

Zeigt das Schalldämm-Maß (Spektrum und bewertet) gemäß der gewählten Norm, zusammen mit der Bezugskurve (wenn vorhanden) oder Abweichungen (von der Bezugskurve). Siehe Tabelle 2 unter "Normen für Bauakustikmessungen"

## **Signalüberwachung**

Das A-, C- oder Z-bewertete Eingangssignal kann mit einem an die Kopfhörerbuchse angeschlossenen Ohrhörer/Kopfhörer überwacht werden

**Kopfhörersignal:** Eingangssignal kann mithilfe dieser Buchse über Kopfhörer/Ohrhörer überwacht werden **Verstärkungsanpassung:** –60 dB bis 60 dB

## Software-Spezifikationen – Signalaufzeichnungs-Option BZ-7226

Die Signalaufzeichnungs-Option BZ-7226 wird mit einer separaten Lizenz aktiviert. Sie funktioniert mit allen Software des Analysators: Schallpegelmesser-Software, Frequenzanalyse-Software, Protokollier-Software, Erweiterte Protokollier-Software und Nachhallzeit-Software. Zur Datenspeicherung erfordert die Signalaufzeichnung:

- SD-Karte
- USB-Speicherstick

### **AUFGEZEICHNETES SIGNAL**

A-, B-, C- oder Z-bewertetes Signal vom Sensor

### **AUTOMATISCHE VERSTÄRKUNGSREGELUNG**

Der mittlere Signalpegel wird auf eine Dynamik von 40 dB begrenzt. Die Verstärkung kann auch fest eingestellt werden

#### **ABTASTRATE UND VORAUFZEICHNUNG**

Das Signal wird zur Voraufzeichnung zwischengespeichert. Auf diese Weise kann der Beginn von Ereignissen aufgezeichnet werden, auch wenn diese erst später erkannt werden

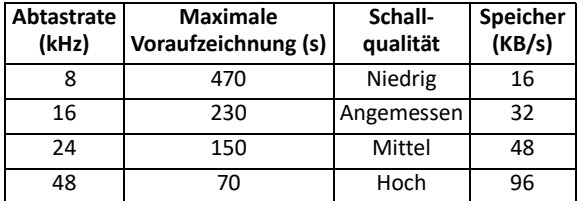

#### **WIEDERGABE**

Signalaufzeichnungen können mit einem Ohrhörer/Kopfhörer abgehört werden, der an die Kopfhörerbuchse angeschlossen ist

#### **AUFZEICHNUNGSFORMAT**

Die Aufzeichnung erfolgt in Form von 24- oder 16-Bit-Wave-Dateien (Dateierweiterung .WAV), die an die Messergebnisse im Projekt angehängt und anschließend auf einem PC mit BZ-5503 abgespielt werden können. Kalibrierangaben ist in der .WAV-Datei gespeichert, sodass BZ-5503 und PULSE die Aufzeichnungen analysieren können

Spezifikationen – Qualifier Typ 7830

#### **NORMEN**

Siehe Tabelle 1 und 2 "Normen für Bauakustikmessungen"

#### **SPRACHEN**

Englisch, Französisch, Deutsch, Italienisch und Spanisch

#### **ANSICHTEN**

**Ergebnispegel-Ansichten**: Eine Sammlung von Ansichten, in denen die sich ergebenden einzelnen Werte, die Abbaukurve und die zugrunde liegenden durchschnittlichen Kurven (L1, L2, B2 und T20/T30) angezeigt werden

**Durchschnittspegel-Ansichten**: Die einzelnen Parameter (L1, L2 und B2) haben eine entsprechende Ansicht, die alle Messkurven der Durchschnittsberechnung sowie eine Ansicht der sich ergebenden Durchschnittskurve zeigt.

Im T20/T30-Durchschnittsmodus ist es möglich, alle in der Durchschnittsberechnung enthaltenen T20/T30s zu sehen. Im Ensemble-Mittelungsmodus ist es möglich, die durchschnittlich 3Dund die durchschnittliche Einzelfrequenz-Abklingkurve zu sehen. In beiden Modi kann der Benutzer das resultierende T20/T30-Spektrum anzeigen

**Positionspegel-Ansichten**: Alle Pegelmessungen (L1, L2 und B2) können als Spektrum angezeigt werden. Darüber hinaus können die T2- Nachhallmessungen als 3D-Multispektren und als Einzelfrequenz-Abklingkurven angezeigt werden. Darüber hinaus gibt es die Möglichkeit, das berechnete T20/T30-Spektrum anzuzeigen **Datenblätter**: Alle Mess- und die wichtigsten Zwischen- und Endergebnisse können als Werte in einer Tabelle (keine Abklingvorgänge) angezeigt werden

#### **CURSOR-ANZEIGE**

Alle Kurven haben eine Cursor-Anzeige

#### **MANUELLE EINGABE**

Ermöglicht die grafische Eingabe und Änderung der Regressionsgeraden bei Abklingkurven. Berechnete

Software-Spezifikationen – Measurement Partner Suite BZ-5503

BZ-5503 wird zusammen mit den Typen 2250 und 2270 bereitgestellt und dient der einfachen Synchronisierung von Einstellungen und Daten zwischen PC und handgehaltenem Analysator. BZ-5503 ist auf der ENV-DVD BZ-5298 enthalten

#### **ANFORDERUNGEN AN DEN PC**

**Betriebssystem:** Windows® 7, 8.1 oder 10 (jeweils in 32-Bit oder 64- Bit-Version)

Empfohlener PC:

- Intel® Core™ i3
- Microsoft®.NET 4.5
- 2 GB Speicherplatz
- Soundkarte
- DVD-Laufwerk
- Mindestens ein freier USB-Anschluss
- Festkörperlaufwerk

#### **ONLINE-ANZEIGE DER DATEN VON TYP 2250/2270**

Messungen mit den Analysator können vom PC aus gesteuert und online auf dem PC angezeigt werden. Der PC verwendet die gleiche Benutzeroberfläche wie die Analysator

**Anzeige:** 1 024 × 768 (1 280 × 800 wird empfohlen)

Schalldämmungskurven können ebenfalls grafisch angepasst werden. (Gleichzeitig werden die Auswirkungen auf den einzelnen Wertindex angezeigt.) Für eine maximale Flexibilität können Position, durchschnittliche und berechnete Daten überschrieben werden, indem die Daten manuell in die Datenblätter eingegeben werden

#### **BERECHNUNGEN**

Unterstützt die Berechnung von Dämmungs- und Nachhallaufgaben. Zu den Dämmungsberechnungen gehören Luftschall- und Trittschalldämmung (Lab/Feld). Darüber hinaus werden Luftschall-Fassadenberechnungen unterstützt

#### **BERICHTERSTELLUNG**

Basierend auf Dokumentvorlagen ist es möglich, Berichte im Einklang mit den unterstützten Normen zu erstellen

#### **AUSGABE**

Einschlägige Ansichten und Tabellenblätter können ausgedruckt oder in die Zwischenablage exportiert werden. Texte oder Grafiken können in Textverarbeitungsprogramme im.RTF-Format (Rich Text Format) übertragen werden

#### **HILFE**

Konzextbezogene Online-Hilfe und Benutzerhandbuch

#### **DATENÜBERTRAGUNG**

• Per USB mithilfe von Measurement Partner Suite BZ-5503

#### **PC-MINDESTANFORDERUNGEN**

- Windows® 7, 8 oder 8.1 (jeweils in 32-Bit oder 64-Bit-Version)
- Intel® Core™ i3
- 2 GB RAM
- Soundkarte
- DVD-Laufwerk
- Maus

#### **DATENVERWALTUNG**

**Explorer:** Funktionen zur einfachen Verwaltung von Geräten, Benutzern, Jobs, Projekten und Projektvorlagen (Kopieren, Ausschneiden, Einfügen, Löschen, Umbenennen, Erstellen) **Datenbetrachter:** Anzeige von Messdaten (Inhalt von Projekten) **Synchronisierung:** Projektvorlagen und Projekte für einen bestimmten Benutzer können zwischen PC und Analysator sowie zwischen lokalen Archiven und Cloud-Archiven synchronisiert werden. Measurement Partner Suite BZ-5503 führt die Measurement Partner Feld-App-Anmerkungen mit dem entsprechenden Analysatorprojekt zusammen

#### **BENUTZER**

Es können Benutzer für die Typ 2250/2250-L/2270 angelegt oder gelöscht werden

#### **EXPORTFUNKTIONEN**

**Excel**®**:** Projekte (oder benutzerdefinierte Teile) können nach Microsoft® Excel® exportiert werden (Unterstützung von Excel 2003 – 2016)

**Brüel & Kjær Software:** Projekte können an\* Predictor-LimA Typ 7810, Acoustic Determinator Typ 7816, Protector Typ 7825, Qualifier (Light) Typ 7830 (7831), PULSE Mapping for Hand-held Sound Intensity Typ 7962/7752/7761 oder PULSE Reflex exportiert werden

## **NACHBEARBEITUNG**

Die Measurement Partner Suite ist eine Sammlung von Modulen, einschließlich Nachbearbeitungs-Tools für Daten, die mit Typ 2250/ 2270 gesammelt wurden. Die folgenden Nachbearbeitungs-Module stehen zur Verfügung:

- Protokollier-Modul BZ-5503-A
- Spektrum-Modul BZ-5503-B

• WAV-Datei-Analyse-Modul BZ-5503-C

Diese Module helfen bei der Bewertung von Protokollier-Daten und gemessenen Spektren, wie z. B. bei der Berechnung des Beitrags von Markern in einem Aufzeichnungsprofil oder bei der Korrektur von Spektren wegen Hintergrundrauschen

## Bestellinformationen

#### **BAUAKUSTIK-KITS**

Die folgenden Kits sind so konzipiert, dass sie Benutzer der Typen 2250 und 2270 mit jenem Zubehör versorgen, das sie zur Durchführung von Einkanal-Bauakustikmessungen benötigen:

#### **BZ-7228-200 Bauakustik-Kit für Einkanal-Luftschalldämmung** einschließlich:

- BZ-7228: Bauakustik-Software (beinhaltet Nachhallzeit-Software BZ-7227)
- Typ 2734-A: Leistungsverstärker
- Typ 4292-L: OmniPower™-Schallquelle (Stativ und Tragetasche KE-0462 im Lieferumfang enthalten)
- AO-0523-D-100: Signalkabel, Triaxial-LEMO auf XLR3M, 10 m
- AQ-0673: Lautsprecherkabel, speakON® 4-polig (M) zu speakON 4 polig (M), 10 m
- KE-0364: Tragetasche für Stativ Typ 4292-L
- UA-0801: Stativ für Typ 2250

**Hinweis:** Transportkoffer KE-0449 für OmniPower-Schallquelle muss separat erworben werden

#### **SOFTWARE-UPGRADES UND LIZENZEN FÜR HANDGEHALTENEN ANALYSATOR**

Die Software steuert die Upgrades für die Analysator und die Lizenzierung ihrer Anwendungen

#### **SCHNITTSTELLE ZU HANDGEHALTENEN ANALYSATOR** USB, LAN oder Internet-Verbindung

**LICENSE MOVER (LIZENZ-ÜBERTRAGUNG)**

Um eine Lizenz von einem Analysator auf einen anderen zu übertragen, verwenden Sie BZ-5503 zusammen mit dem License Mover VP-0647

#### **SPRACHE**

Benutzeroberfläche in Chinesisch (Volksrepublik China), Chinesisch (Taiwan), Kroatisch, Tschechisch, Dänisch, Englisch, Flämisch, Französisch, Deutsch, Ungarisch, Japanisch, Italienisch, Koreanisch, Polnisch, Portugiesisch, Rumänisch, Russisch, Serbisch, Slowenisch, Spanisch, Schwedisch, Türkisch und Ukrainisch

#### **HILFE**

Kurze kontextsensitive Hilfe in englischer Sprache

#### **BZ-7228-300 Bauakustik-Kit für Einkanal-Luftschall- oder Trittschalldämmung**

umfasst die gleichen Artikel wie BZ-7228-200 und:

- Typ 3207: Normhammerwerk
- UA-1477: Akku-Kit für Typ 3207

#### **ZWEI-KANAL MESSUNG**

NUR Typ-2270-Benutzer können ein BZ-7228-200- oder BZ-7228-300- Kit upgraden, um Zweikanal-Bauakustikmessungen mit einer Kombination aus folgendem Zubehör, je nach Mess-Szenario, vorzunehmen:

- BZ-7229: Zweikanal-Option
- Typ 4189: Vorpolarisiertes ½″-Freifeld-Mikrofon
- AO-0697-D-100: Mikrofon-Verlängerungskabel, 10-pol. LEMO, 10 m
- AR-0199: Flachkabel, 10-pol. LEMO, 0,5 m
- JP-1041: Dual-Adapterkabel 10-polig
- UA-0801: Leichtes Stativ
- UA-1317: ½″-Mikrofonhalter
- ZC-0032: Mikrofon-Vorverstärker

Wenn Sie Unterstützung bei der Bestimmung von Typ und Menge des erforderlichen Zubehörs benötigen, wenden Sie sich bitte an eine Vertretung von Brüel & Kjær in Ihrer Nähe

### **Separat erhältliche Software und Zubehör**

#### **SOFTWAREMODULE**

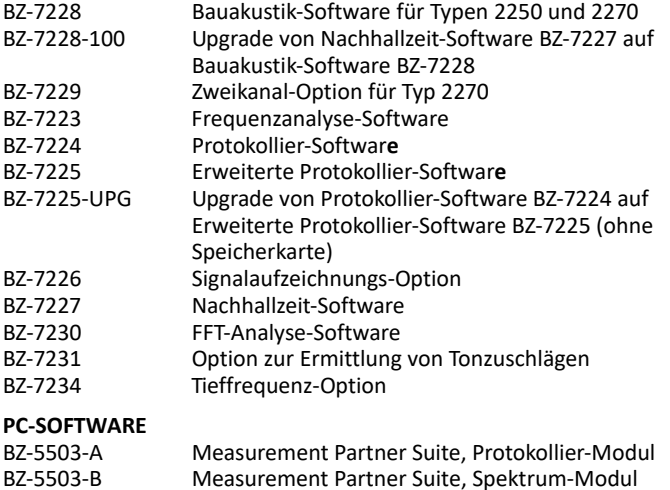

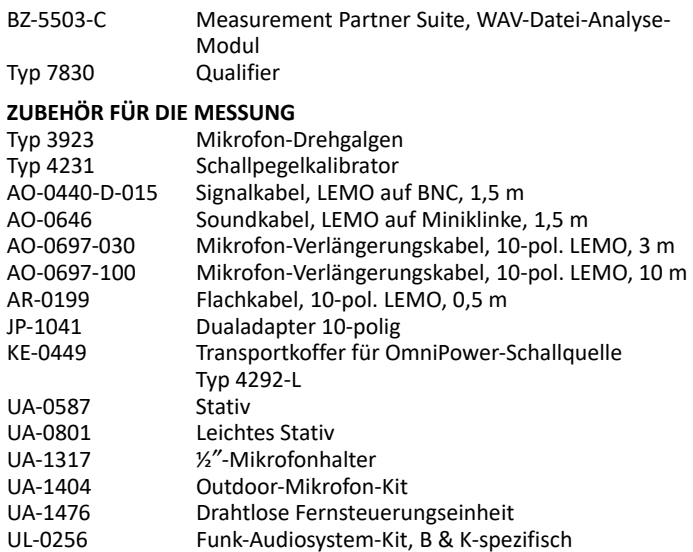

<sup>\*</sup> Es stehen nicht alle Daten in allen Exporten zur Verfügung. Die exportierten Daten hängen von Art und Ziel des Exports ab.

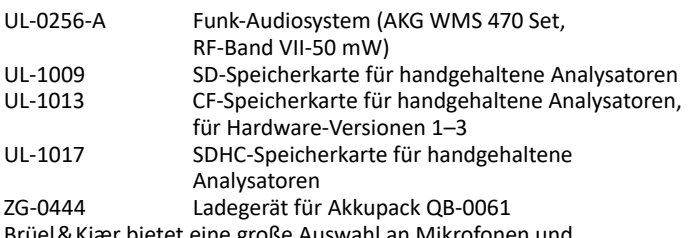

Brüel&Kjær bietet eine große Auswahl an Mikrofonen und Mikrofonzubehör an. Bitte wenden Sie sich für weitere Informationen zu den verschiedenen Typen und ihre Anwendung an Ihr Brüel&Kjær-Verkaufsbüro oder besuchen Sie unsere Website www.bksv.com.

### **SCHNITTSTELLEN**

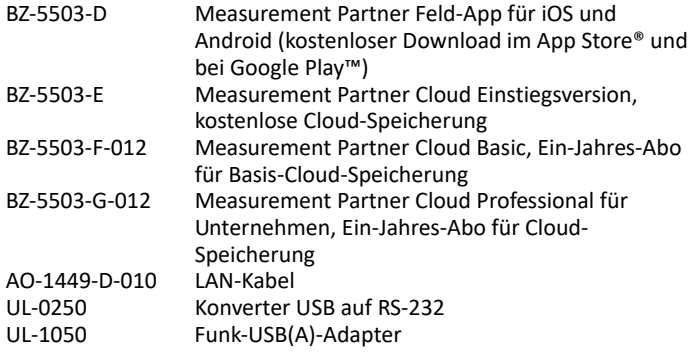

## **SCHALLQUELLEN**

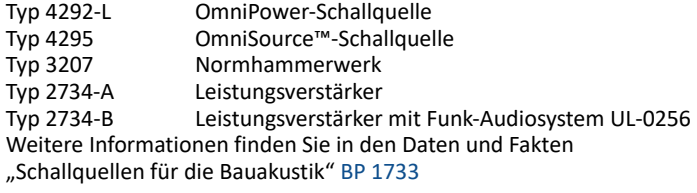

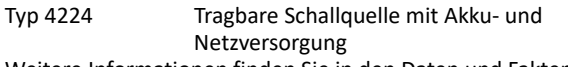

Weitere Informationen finden Sie in den Daten und Fakten zur Schallquelle Typ 4224 [BP 0066](http://www.bksv.com/doc/bp0066.pdf)

## **Serviceprodukte**

### **AKKREDITIERTE KALIBRIERUNG**

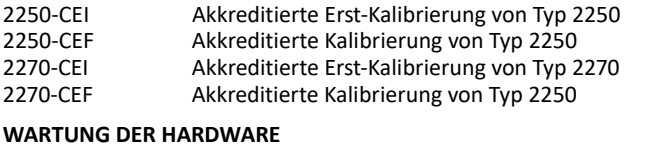

## 2250-EW1 Erweiterte Garantie des Typ 2250, Erweiterung um ein Jahr

2270-EW1 Erweiterte Garantie des Typ 2270, Erweiterung um ein Jahr

Brüel & Kjær und alle anderen Marken, Servicemarken, Handelsnamen, Logos und Produktnamen sind Eigentum von Brüel & Kjær bzw. des jeweiligen Drittunternehmens.

Brüel & Kjær Sound & Vibration Measurement A/S<br>DK-2850 Nærum · Dänemark · Telefon: +45 77 41 20 00 · Fax: +45 45 80 14 05<br>www.bksv.com · info@bksv.com<br>Lokale Vertretungen und Service-Organisationen weltweit

Auch wenn sorgfältig darauf geachtet wurde, dass die Informationen in diesem Dokument korrekt sind, kann<br>dessen Inhalt nicht als Zusicherung oder Garantie in Bezug auf Genaujgkeit, Aktualität oder Vollständigkeit<br>ausgelegt

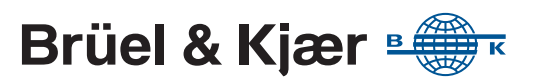